# CMSC 341

Making Java GUIs Functional

# More on Swing

### ■ Great Swing demo at

http://java.sun.com/products/plugin/1.3.1\_01a/demos/jfc/SwingSet2/SwingSet2Plugin.html

- Just google for "SwingSet Demo Java"
- **Now let's learn how to make GUIs functional**

# Last Class

- Learned about GUI Programming.
- Created two GUIs
	- UppercaseConverter
	- Calculator
- Now we will make them work.

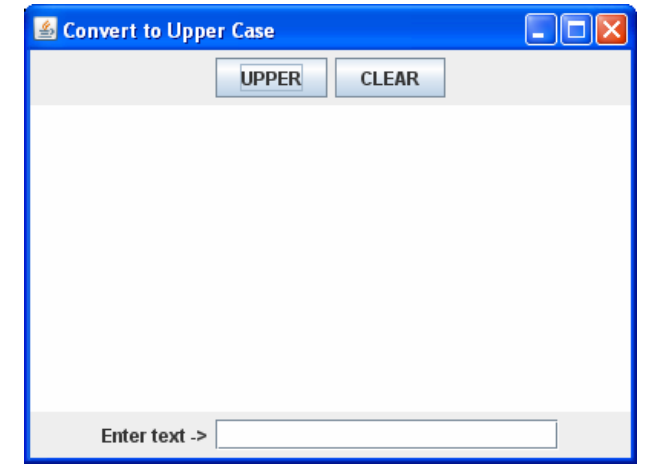

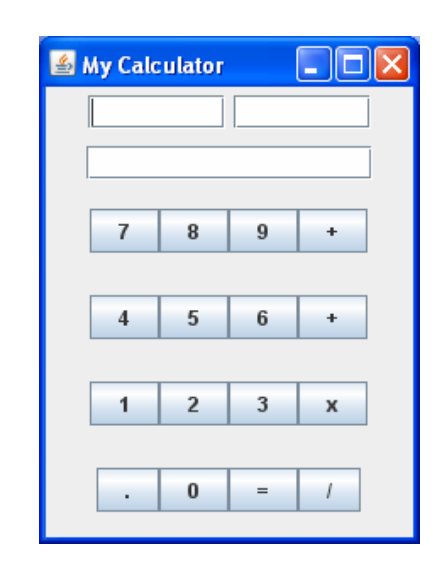

### Events

- Java uses an Event Delegation Model.
- **Every time a user interacts with a component** on the GUI, events are generated.
- **Events are component-specific.**
- **Events are objects that store information like** 
	- □ the type of event that occurred,
	- $\Box$  the source of the event,
	- $\Box$  the time of an event to name a few.

# Event Delegation Model

- Once the event is generated, then the event is passed to other objects which handle or react to the event, thus the term event delegation.
- The objects which react to or handle the events are called event listeners.

# Three Players

- **Event source which generates the event** object
- Event listener which receives the event object and handles it
- Event object that describes the event

# Revisiting our GUI

- We have already created a GUI.
- How many components?
- What are some possible events?

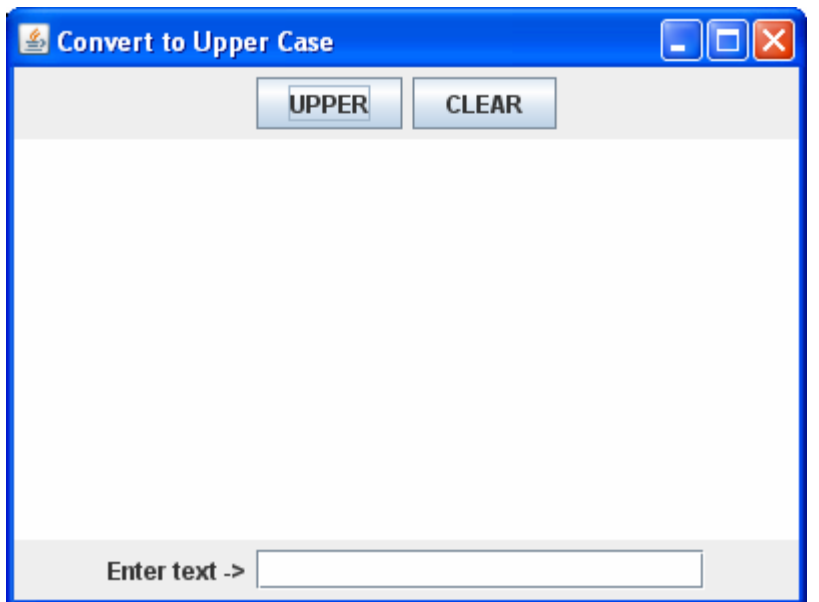

# Example

- • Click on UPPER *JButton*
- Generates an *ActionEvent*
- Event object is sent to an *ActionListener* that is registered with the UPPER *JButton*
- *ActionListener* handles in *actionPerformed*method.

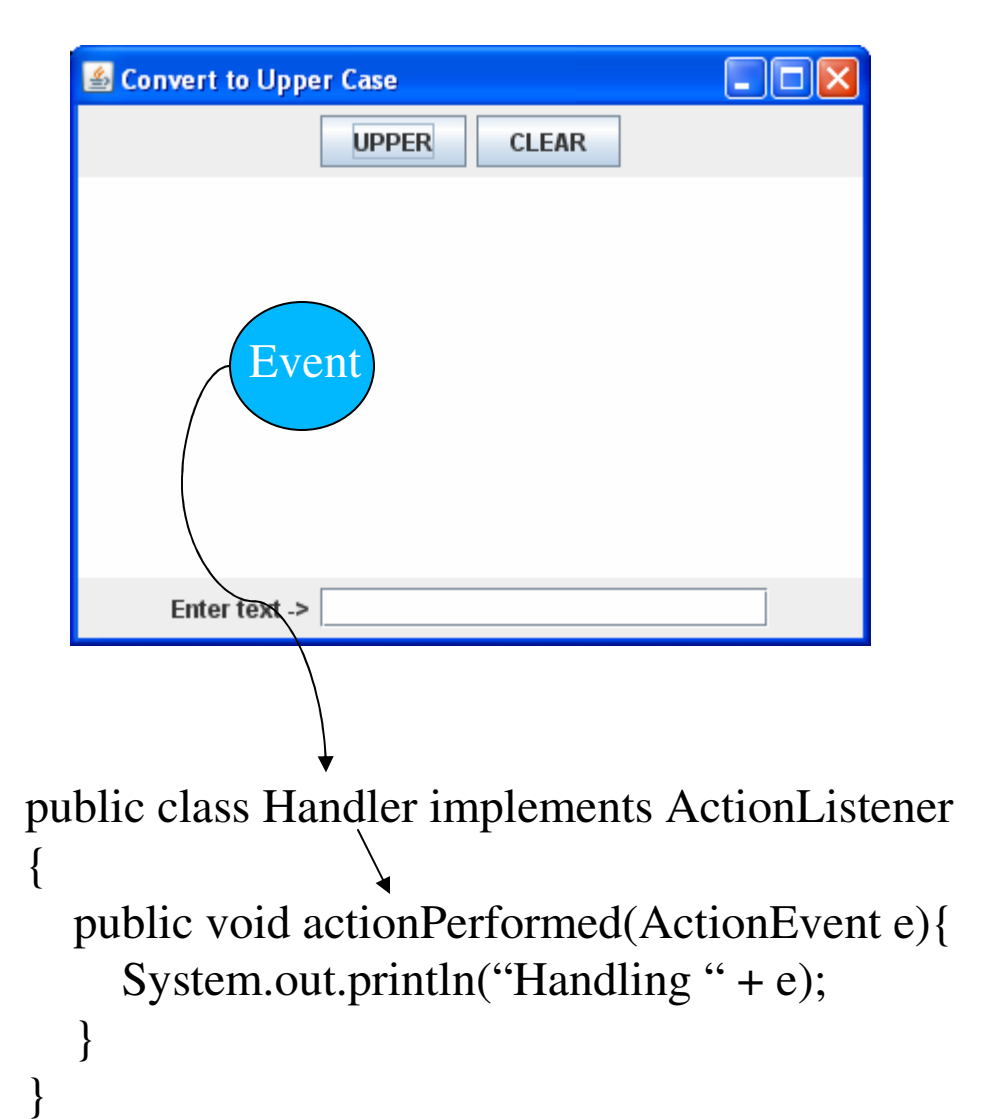

# Registering Listeners

- **By having a class implement a listener** interface, it can contain code to handle an event.
- **However, unless an instance of the class is** registered with the component , the code will never be executed. (Common novice error.)

# A Few More Java Events

- FocusEvent component gains or loses focus
- <u>MouseEvent</u> mouse is moved, dragged, pressed, released or clicked
- <u>WindowEvent</u> window is iconified, deiconified, opened or closed
- $\blacksquare$   $\textcolor{red}{\textsf{TextEvent}}$  text is modified
- <u>KeyEvent</u> key is pressed, depressed or both
- $\mathcal{L}_{\mathcal{A}}$ ■ ContainerEvent – components are added or removed from Container

# Corresponding Listeners

- $\begin{bmatrix} 1 & 1 \\ 1 & 1 \end{bmatrix}$ ■ FocusEvent – <u>FocusListener</u>
- MouseEvent MouseListener, MouseMotionListener
- WindowEvent WindowStateListener, WindowListener, WindowFocusListener
- TextEvent <u>TextListener</u>
- KeyEvent <u>KeyListener</u>
- ItemEvent- ItemListener
- ContainerEvent ContainerListener

# Methods for Registering Listeners

#### $\mathcal{L}_{\mathcal{A}}$ **JButton**

- □ addActionListener(ActionListener a)
- □ addChangeListener(ChangeListener c)
- □ addItemListener(ItemListener i)

■ JList

□ addListSelectionListener(ListSelectionListener I)

# UpperCaseConverter Example

### Goal

- When UPPER button is pressed, the text in the textfield will be converted to upper case and appended into the text area.
- □ When CLEAR button is pressed, both the text field and the text area will be cleared.
- Things to consider to accomplish goal
	- □ What type of events do we need to respond to?
	- □ What listener interfaces do we need to implement?

# Implementing an ActionListener

- Create as a separate class □ No access to data in *JFrame*
- Create as an inner class
	- □ Access to *JFrame* data
	- □ Must instantiate an object of this class to pass to addActionListener method
- **Nake the JFrame implement the interface** 
	- □ Access to *JFrame* data
	- □ No need to instanciate an object of this class have the *this* reference

# Implementing ActionListener

#### **import java.awt.event.\*;**

```
public class UpperCaseConverter extends JFrame implements
  ActionListener
```

```
{ //omitted code
   upper = new JButton("UPPER");
   clear = new JButton('CLEAR');upper.addActionListener(this);clear.addActionListener(this);//omitted code
public void actionPerformed(ActionEvent e){
   Object obj =e.getSource();
   if(obj == clear) System.out.println("Clear");
   else if(obj == upper) System.out.println("Upper");
   }}Good to test for expected interaction as you go
```
# Implement Desired Behavior

```
public void actionPerformed(ActionEvent e)
\{Object obj = e.getSource();
    if(obj == clear)input.setText("");output.setText("");}else if(obj == upper){
        String result = input.getText();
        StringBuffer buffer = new 
            StringBuffer(output.getText());buffer.append(result.toUpperCase()+ "\n");
        output.setText(buffer.toString());}}JButtons, JLabels, JTextFields and 
                                            JTextAreas all 
                                            have setText
                                            method to change their content
```
# Adding Functionality to the Calculator

- **Need capability for telling the number to go to** the left or right TextField.
	- n If click and holding the ctrl button then number goes to the left, else the right.
- **Need to be able to perform operations.** 
	- □ Use the operators themselves for the operations.
- **Need to be able to clear fields.** 
	- □ Convert the equal sign to a C for clear.

# Slightly Modified GUI

- Notice the change
	- Changed  $=$  to  $C'$
	- Changed all references from "equals" to "clears" in the code

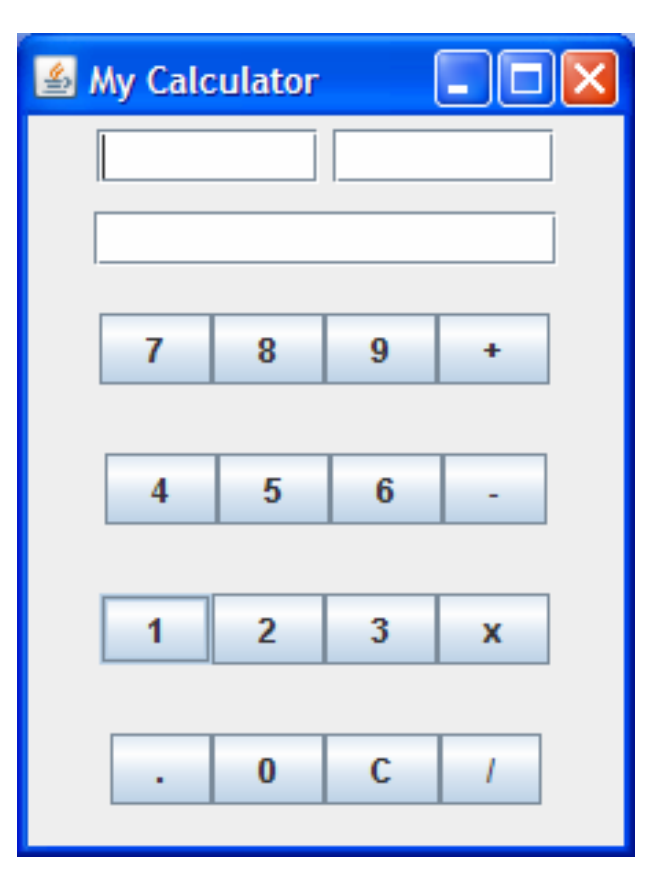

# Add Listeners

plus.addActionListener(this);minus.addActionListener(this);mult.addActionListener(this);div.addActionListener(this);clears.addActionListener(this);dot.addActionListener(this);for(int  $i = 0; i < 10; i++)$ numbers[i].addActionListener(this);

### Implementing the *actionPerformed*Method

- **First step is to implement the skeleton code** that will recognize the different locations that are clicked.
- Second step is to code for clicks with ctrl key pressed and not pressed.
- **Third step is to add desired behavior.** 
	- a Helper methods would be helpful for the converting of text to floats and for the various arithmetic operations.

# More ActionEvent Methods

```
public void 
actionPerformed(ActionEvent e)
{String command = e.getActionCommand();System.out.println(command);int modifiers = e.getModifiers();
if(modifiers == ActionEvent.CTRL_MASK)
   System.out.println("CTRL PRESSED");
}
```
# Problem

- **Unfortunately, the code on the previous code** can not differentiate between a button click with the control key down and a button click alone.
- Next... try *MouseListener* interface.
	- □ *mousePressed*
	- □ *mouseReleased*
	- □ *mouseExited*
	- □ mouseClicked
	- □ mouseEntered

# Changing to a MouseListener

- m, Change all **ActionListener** references to **MouseListener** references
- $\mathcal{L}^{\mathcal{L}}$ **Remove** *actionPerformed* method and add:

```
public void mouseClicked(MouseEvent e){
```

```
int button = e.getButton();
System.out.println(button);String modifiers = Determines which button was pressed, right or left
```

```
e.getMouseModifiersText(e.getModifiers());
```

```
System.out.println(modifiers);}public void mouseReleased(MouseEvent e){}
public void mousePressed(MouseEvent e){}
public void mouseEntered(MouseEvent e){}
public void mouseExited(MouseEvent e){}
                                             States whether the Ctrl, Alt or Shift buttons were pressed
```
# Output

 $\mathcal{C}^{\mathcal{A}}$  After a left click then right click on a number output is: **1**

### **Button1**

**3**

### **Meta+Button3**

 $\mathcal{L}_{\mathcal{A}}$  After left click then right click on a number with ctrl down output is:

**1**

#### **Ctrl+Button1**

**3**

#### **Meta+Ctrl+Button3**

# *mouseClicked* Method

- Need to use *getSource* method to determine which button was pressed.
- **Easiest way to differentiate is left click and** right click
- Left click ->left operand
- Right click -> right operand
- For operators doesn't matter

# Functional *mouseClicked* Method

```
public void mouseClicked(MouseEvent e){
   int button = e \cdot qetButton(); JTextField dest = null;
   if(button == 1) dest = operand1; //left click == left operand
   if(button == 3) dest = operand2; //right click == right operand
   Object src = e.getSource();
   if(src == clears) clear(); //helper method
   else if(src == mu[t||src == div||src == plus||src == minus)performOperation(src); //helper methodelse{int i = 0;
     for(; i < numbers.length; i++)if(src == numbers[i]) break;
     StringBuffer text = new StringBuffer(dest.getText());
     if (src == dot) text.append(dot.getText());
     else text.append(numbers[i].getText());
     dest.setText(text.toString());
   }
```
}

# Helper Method

```
private void performOperation(Object src){
float f1 = 0;float f2 = 0;try {f1 = Float.parseFloat(operand1.qetText());
    f2 = Float.parseFloat(operand2.qetText());
}catch (NumberFormatException e){
    output.setText("Invalid Number Format");
}try{float ans = 0;
    if(src == mult) ans = f1 * f2;
    else if(src == plus) ans = f1 + f2;
    else if(src == minus) ans = f1 - f2;
    else if(src == div) ans = f1 / f2;
    output.setText(Float.toString(ans));} catch (Exception e) {output.setText("Invalid Operation");
}}
```
# Adapter Classes

- **In the previous implementation, we** implemented four empty methods.
- We can create a listener class that extends its corresponding adapter class.
- Adapter classes provide the empty implementation of all the methods in a listener interface
- We only need to override the method(s) whose behavior we want to influence.

# Anonymous Inner Classes

**Adapter classes are often implemented as** anonymous inner classes.

```
mult.addListener(new MouseAdapter(){
   public void mouseReleased(){// specialized code just for mult// that will only be executed when mouse is// released on the 'x' JButton
    }});
```